# **Sauvegarder des ressources en réseau via l'interface graphique grsync**

### **Installer grsync**

- via la logithèque
- via synaptic
- via la commande

sudo apt-get install grsync

## **Sauvegarde de partages réseau**

Rendre visible un voisinage réseau sous la forme d'un point de montage :

<http://doc.ubuntu-fr.org/smb4k> (? utilisation du sudo…)

Utiliser grsync

#### **Sauvegarde d'une ressource réseau ssh**

- Pour la source ou destination, entrer une de ces trois formes :
	- username@hostname:/remote/path/
	- $\circ$  username@xxx.xxx.xxx.xxx:/remote/path/ # où xxx.xxx.xxx.xxx est une adresse IP
	- hostname:/remote/path ou xxx.xxx.xxx.xxx:/remote/path si le username est le même que l'utilisateur local
- copier la clé publique si nécessaire sur "hostname"
- Il faut indiquer à rsync d'utiliser ssh (option non prévue dans grsync) en utilisant le champ "Additional Options" de l'onglet "Advanced Options". Introduisez simplement "-e ssh"

#### **Références**

<http://ayozone.org/2009/12/21/how-to-use-grsync-with-ssh/>

From: <https://dvillers.umons.ac.be/wiki/> - **Didier Villers, UMONS - wiki**

Permanent link: **[https://dvillers.umons.ac.be/wiki/floss:sauvegarde\\_reseau\\_grsync?rev=1376541170](https://dvillers.umons.ac.be/wiki/floss:sauvegarde_reseau_grsync?rev=1376541170)**

Last update: **2013/08/15 06:32**

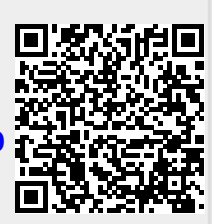